*Guide destiné aux personnes techniquement qualifiées*

# **Guide de démarrage rapide de la carte serveur Intel**® **SCB2**

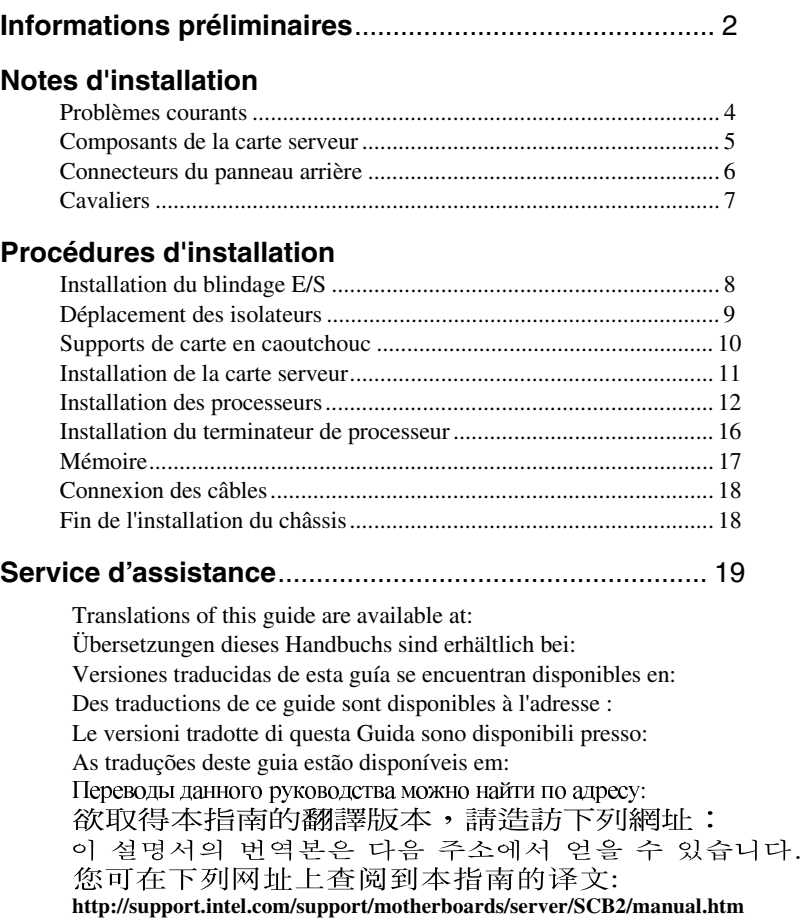

Copyright © 2001, Intel Corporation. Tous droits réservés. Aucune partie de ce manuel ne peut être copiée ou reproduite sous quelque forme ou par quelque moyen que ce soit sans l'autorisation écrite préalable de Intel.

Intel Corporation (Intel) décline toute responsabilité en ce qui concerne le présent produit et exclut notamment toute garantie implicite concernant la commercialisation ou la conformité de ce produit à une utilisation particulière. Intel décline toute responsabilité quant aux erreurs éventuelles qui pourraient être relevées dans ce manuel. Intel ne s'engage pas à mettre à jour les informations contenues dans ce manuel.

<span id="page-1-0"></span>Intel et Pentium sont soit des marques commerciales, soit des marques déposées d'Intel Corporation ou de ses filiales aux États-Unis d'Amérique et dans d'autres pays. † Les autres noms et marques sont la propriété de leurs détenteurs respectifs.

#### **Informations préliminaires**

#### **Responsabilité relative aux émissions**

Pour assurer la conformité EMC avec les règles et la législation locales en vigueur, des tests supplémentaires de conformité EMC sont peut-être nécessaires pour votre produit système final. Pour plus d'informations, contactez votre représentant Intel.

Pour des informations relatives à la conformité aux normes EMC (compatibilité électromagnétique) et aux exigences de sécurité du produit, consultez le manuel *Guide produit de la carte serveur Intel*® *SCB2*. Ce périphérique fait partie de la Classe A définie par la FCC. Son intégration dans un châssis de la Classe B n'en fait pas un périphérique de Classe B.

#### **Sécurité : mises en garde**

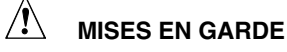

*Le fait d'appuyer sur le bouton d'alimentation ne met pas cette carte hors tension. Avant d'effectuer une procédure présentée dans ce guide, déconnectez la carte serveur de sa source d'alimentation et de toute liaison de télécommunication, ou de tout réseau ou modem. Le non-respect de cette précaution risque d'entraîner des blessures ou d'endommager l'équipement. Certains circuits de la carte serveur peuvent continuer à fonctionner même si le bouton d'alimentation du panneau avant n'est pas enclenché.* 

*Lisez et respectez tous les avertissements, mises en garde et remarques mentionnés dans ce guide et dans les documentations fournies avec le châssis, le bloc d'alimentation et les modules annexes. Si les instructions relatives au châssis et au bloc d'alimentation sont en contradiction avec celles du présent manuel ou des modules annexes, contactez le fournisseur pour savoir comment vérifier la conformité de votre ordinateur avec les exigences de sécurité et à la réglementation.* 

*Les décharges électrostatiques (ESD, Electrostatic Discharge) peuvent endommager des composants de la carte serveur. N'effectuez les procédures décrites que si vous disposez d'une station de travail ESD. Si ce n'est pas le cas, vous pouvez toujours vous protéger contre les risques de décharge électrostatique en enfilant un bracelet antistatique relié à une partie métallique du châssis de l'ordinateur.* 

#### **Éléments fournis sur le CD-ROM amorçable**

*Guide produit de la carte serveur Intel SCB2 Guide produit du composant châssis Intel® SR1200 Guide produit du composant châssis Intel® SR2200*  Pilotes logiciels et utilitaires Pour consulter les guides produit, démarrez Windows† 95/Windows NT†/ Windows 98/Windows 2000 et utilisez Adobe† Acrobat†.

#### **Conformité aux exigences de sécurité et à la réglementation**

Pour des informations relatives à la conformité aux normes EMC (compatibilité électromagnétique) et aux exigences de sécurité du produit, consultez le manuel *Guide produit de la carte serveur Intel*® *SCB2*.

*Utilisations prévues* : Ce produit a été testé pour une utilisation sur des serveurs installés dans des bureaux, des salles informatiques et endroits similaires. Une évaluation plus poussée est nécessaire pour d'autres types d'utilisation.

*Tests EMC* : Avant de procéder à l'intégration du produit dans l'ordinateur, vérifiez que le châssis, le bloc d'alimentation et les autres modules ont satisfait aux tests EMC en fonctionnement avec une carte serveur équipée d'un microprocesseur de la même famille (ou supérieur) ayant une vitesse de fonctionnement égale (ou supérieure) à celle prévue pour cette carte.

*Étiquette de la carte serveur* : Placez l'étiquette à l'intérieur du châssis sur un emplacement bien visible, de préférence dans le même sens que la carte serveur.

#### **Configuration matérielle requise**

Pour éviter tout problème d'intégration et de détérioration de la carte, votre système doit comporter au minimum les éléments ci-après. Pour consulter la liste des châssis et composants mémoires conseillés, rendez-vous à l'adresse suivante :

*http://support.intel.com/support/motherboards/server/* 

#### **Processeur**

Au minimum un processeur Intel® Pentium® III FC-PGA2. Pour consulter la liste complète des processeurs pris en charge, rendez-vous à l'adresse suivante :

*http://support.intel.com/support/motherboards/server/scb2* 

#### **Mémoire**

Au minimum 128 Mo de SDRAM enregistrée conforme PC/133 avec module de correction d'erreurs ECC, 3,3 V, 133 MHz sur DIMM 168 broches or.

#### **Bloc d'alimentation**

Au minimum 250 W avec courant au repos de  $0.8 A + 5 V$  (pour prise en charge de la fonction Wake On LAN† (WOL)). Un courant au repos doit être fourni pour permettre l'amorçage de la carte.

#### **Notes d'installation**

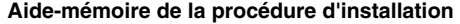

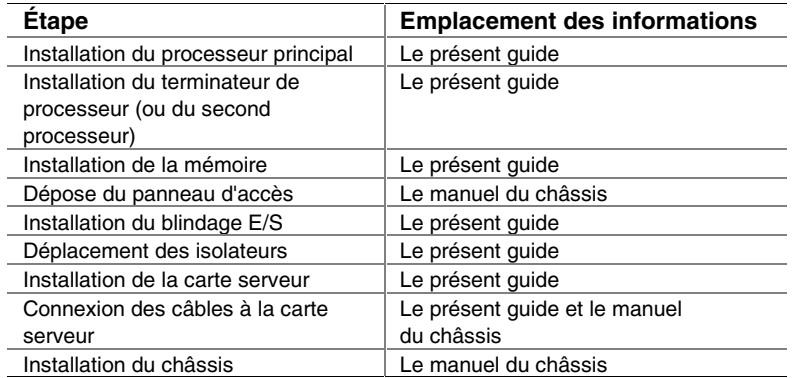

#### **Problèmes courants**

#### **Le système ne démarre pas ou il n'y a pas d'image à la mise sous tension.**

- Si la configuration ne comprend qu'un seul processeur, vérifiez qu'il se trouve dans le connecteur CPU primaire et que le terminateur occupe le connecteur CPU secondaire. Voir Composants de la carte serveur page 5).
- L'alarme sonore 1-3-3-1 indique que la mémoire installée n'est pas reconnue ou défectueuse. Enlevez puis remplacez les modules DIMM un par un pour isoler celui pouvant causer les problèmes. Les modules DIMMs doivent être installés par paires.
- Pour pouvoir exploiter les fonctions WOL, l'alimentation électrique doit fournir un courant au repos de 0,8 A à +5 V. Si ce courant électrique n'est pas présent, la carte ne démarrera pas.

#### **Le système fonctionne par intermittence, mais avec un comportement irrégulier.**

• Ceci résulte généralement d'une source d'alimentation trop faible. Assurez-vous que la source d'alimentation fournit au moins 250 W.

#### **Composants de la carte serveur**

<span id="page-4-0"></span>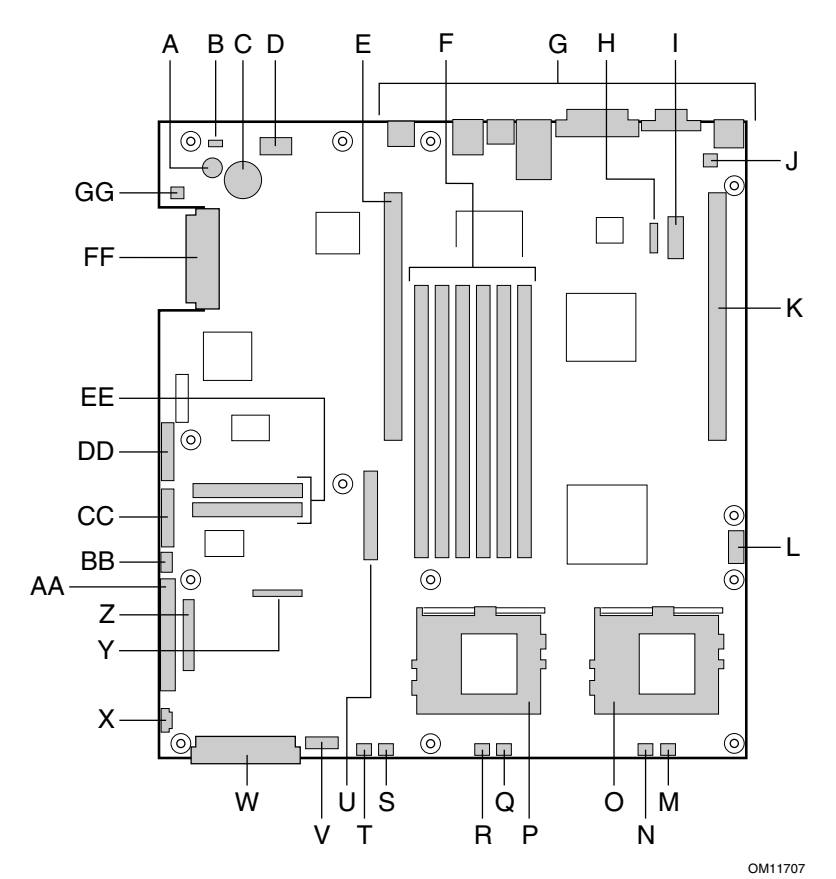

- A. Haut-parleur
- B. LED ID
- C. Pile
- D. LED de diagnostic (Code POST) E. Carte connecteur PCI 66 MHz/64 bits (pleine hauteur)
- F. Emplacements DIMM
- G. Ports d'E/S
- H. Connecteur ICMB
- I. En-tête de port série COM 1
- J. Connecteur d'ouverture de châssis
- K. Carte connecteur PCI 66 MHz/64 bits (profil bas)
- L. En-tête USB 3 & 4
- M. Connecteur du ventilateur système 3
- N. Connecteur du ventilateur du processeur 2 DD. Bloc de cavaliers de configuration
- O. Connecteur du processeur secondaire
- P. Connecteur du processeur primaire
- Q. Connecteur du ventilateur système 2
- R. Connecteur du ventilateur du processeur 1
- S. Connecteur du ventilateur système 1
- T. Connecteur du ventilateur auxiliaire
- U. Connecteur du lecteur de disquette<br>V. Connecteur du module ventilateur
- Connecteur du module ventilateur
- W. Connecteur d'alimentation principale
	-
- X. Connecteur de signal auxiliaire
- Y. Connecteur de lecteur de disquette/IDE
- Z. Connecteur de façade secondaire
- AA. Connecteur ATA/IDE
- BB. Connecteur IPMB
- CC. Connecteur de façade SSI
- 
- EE. Connecteurs ATA 100 (version ATA uniquement)
- FF. Connecteur SCSI

<span id="page-5-0"></span>(version SCSI uniquement) GG. En-tête de diode témoin d'activité du disque dur

#### **Connecteurs du panneau arrière**

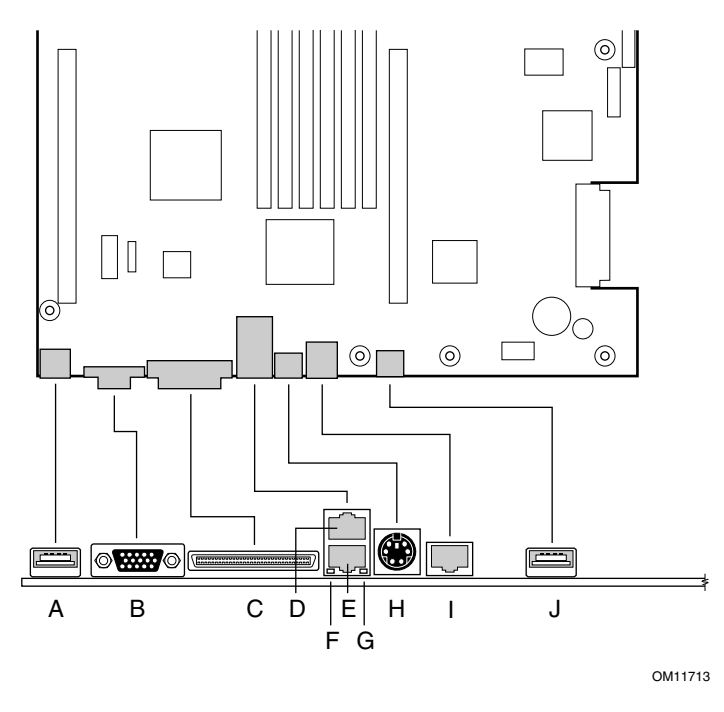

A. Connecteur USB 1

- B. Connecteur vidéo
- C. Connecteur SCSI (carte serveur SCSI uniquement)
- D. Connecteur réseau RJ 45 n°2
- E. Connecteur réseau RJ 45 n°1<br>F. LED verte
- LED verte
- G. LED jaune
- H. Connecteur de souris/clavier PS/2†
- I. Port série RJ 45
- J. Connecteur USB 2

#### <span id="page-6-0"></span>**Cavaliers**

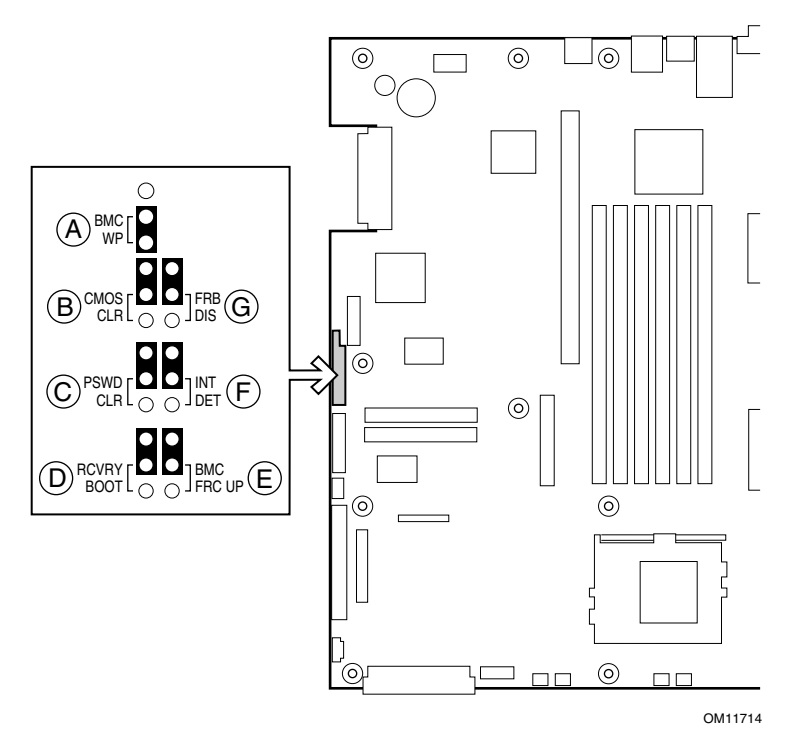

#### **Cavalier de configuration**

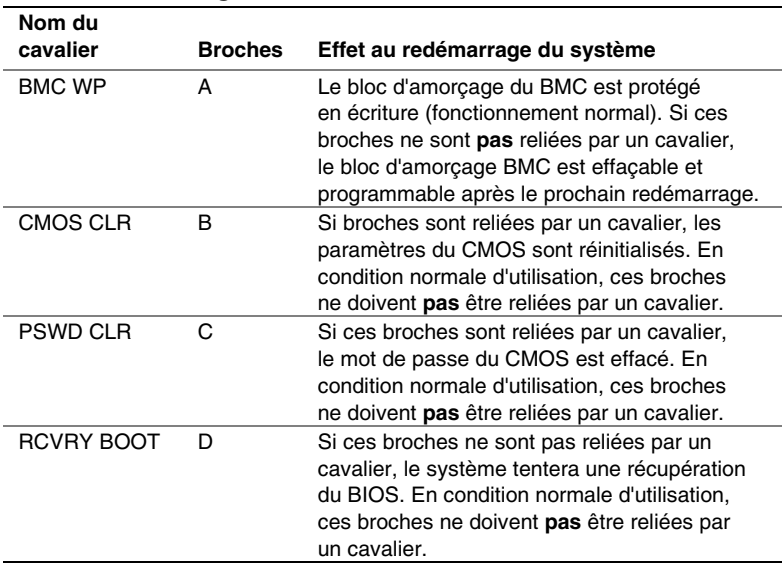

#### <span id="page-7-0"></span>**Procédures d'installation**

#### **Installation du blindage E/S**

### ✏ **REMARQUE**

*Un blindage E/S conforme ATX 2.03 est fourni avec la carte serveur. Ce blindage est requis par les réglementations en matière d'interférence électromagnétique (EMI) pour diminuer les émissions. Si ce blindage ne s'adapte pas au châssis, procurez-vous un blindage au gabarit voulu auprès du fournisseur du châssis. Le blindage E/S ne prend pas en charge le connecteur USB 2.* 

Le blindage se loge dans l'ouverture rectangulaire située à l'arrière du châssis. Sa découpe correspond aux connecteurs d'E/S.

- **1** Installez le blindage depuis l'intérieur du châssis. Orientez-le de manière à aligner sa découpe avec les connecteurs d'E/S correspondants sur la carte serveur. Assurez-vous que les pattes métalliques se trouvent à l'intérieur du châssis.
- **2** Placez un bord (A) avec la rainure pointillée à l'extérieur de la paroi du châssis, la lèvre du blindage reposant côté intérieur de la paroi.
- **3** Maintenez le blindage pour le pousser à fond dans l'ouverture (B). Assurez-vous que le blindage d'E/S est bien mis en place.

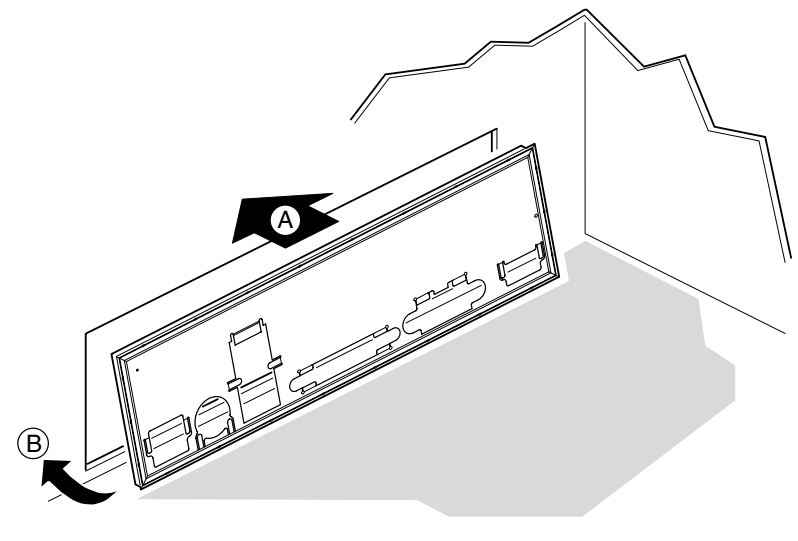

OM12162

**8 Guide de démarrage rapide de la carte serveur Intel SCB2** 

#### <span id="page-8-0"></span>**Déplacement des isolateurs**

Si les isolateurs supportant la carte ne sont pas placés dans le châssis comme indiqué ci-dessous, vous devez les déplacer afin que les trous de la carte serveur soient bien alignés. Le non-respect de cette consigne peut provoquer des dysfonctionnements de la carte serveur ou une détérioration définitive. Votre châssis peut être différent de celui présente ci-dessous.

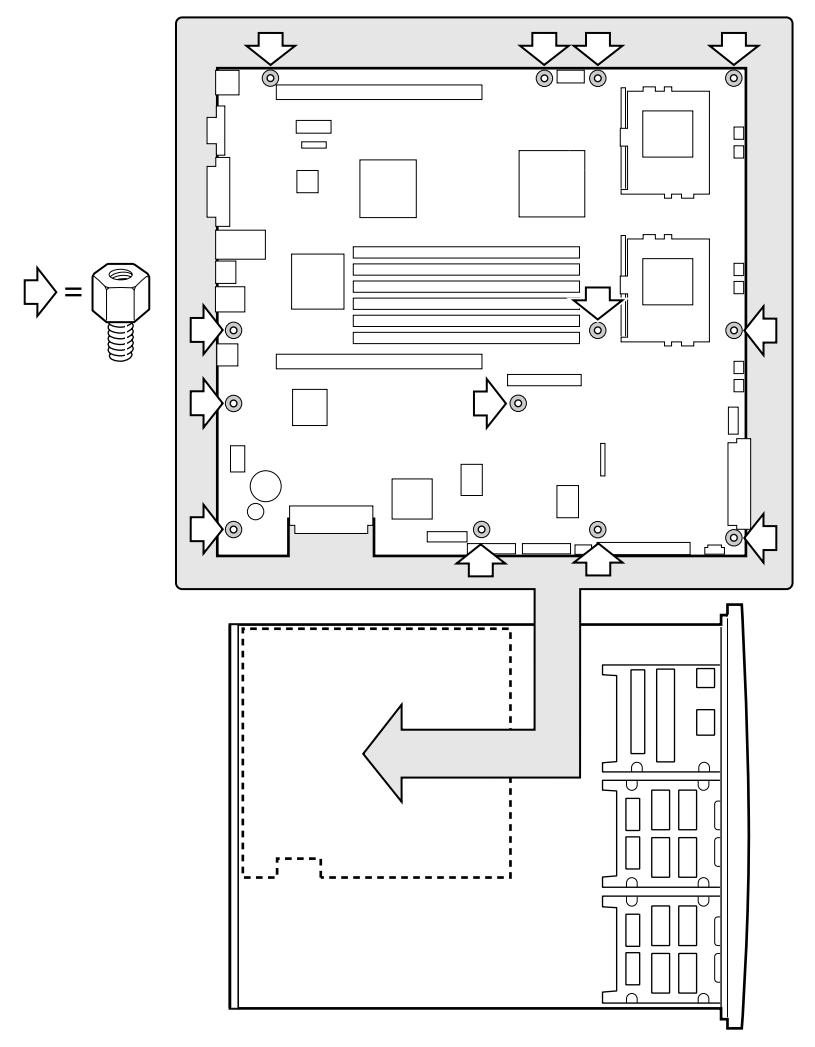

OM11716B

#### <span id="page-9-0"></span>**Supports de carte en caoutchouc**

Si vous installez la carte serveur dans un châssis de marque autre qu'Intel, vous devez vous vous procurer et installer des supports en caoutchouc aux emplacements indiqués ci-dessous. Leur taille doit être égale à cette des isolateurs déjà installés.

#### **MISES EN GARDE**

*Vous devez installer des supports en caoutchouc dans tous les châssis de marque autre qu'Intel*® *lorsqu'elles ne disposent pas de tels supports aux endroits indiqués dans l'illustration ci-dessous.* 

*Ces supports en caoutchouc doivent être de la même taille que les isolateurs déjà installés afin de supporter correctement votre nouvelle carte.* 

*La non-installation de ces supports, ou l'installation de supports de taille inadaptée peut détériorer votre carte.* 

*N'INSTALLEZ PAS de supports en caoutchouc dans les châssis pour serveurs Intel*® *SR1200 et SR2200.* 

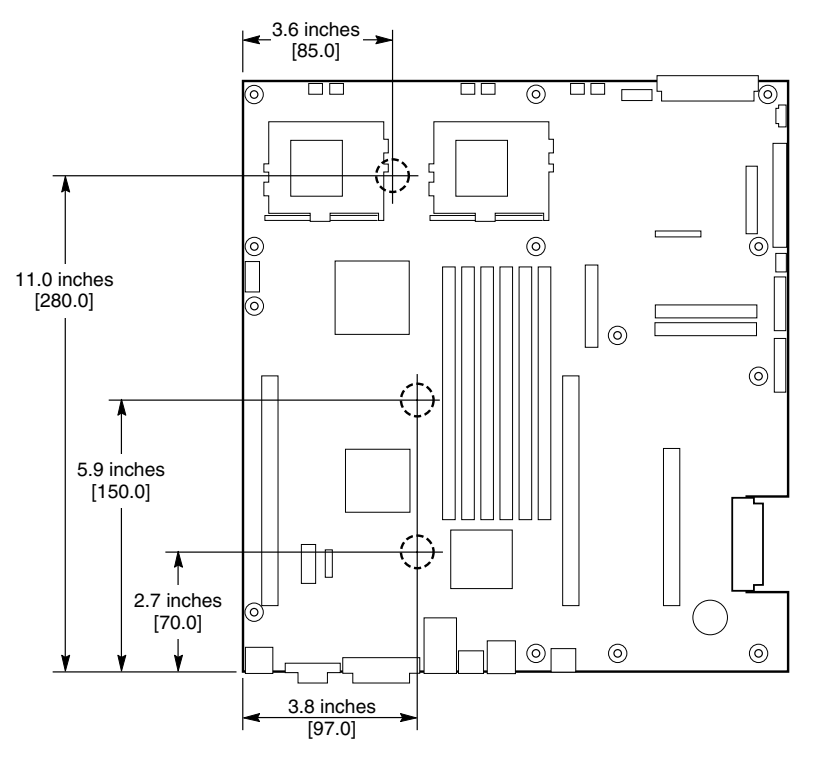

OM12372

**10 Guide de démarrage rapide de la carte serveur Intel SCB2** 

#### <span id="page-10-0"></span>**Installation de la carte serveur**

Afin d'assurer une mise à la masse et un support corrects, il est recommandé d'installer des vis dans tous les trous nécessaires du châssis. Vous devrez peut-être déplacer des câbles pour installer correctement la carte serveur.

- **1** Lors de la mise en place de la carte sur les isolateurs du châssis, veillez à bien positionner les connecteurs d'E/S de la carte face à l'ouverture correspondante.
- **2** Ajustez la position de la carte pour aligner les trous avec les isolateurs.
- **3** A l'aide des vis livrées avec le châssis, fixez la carte.

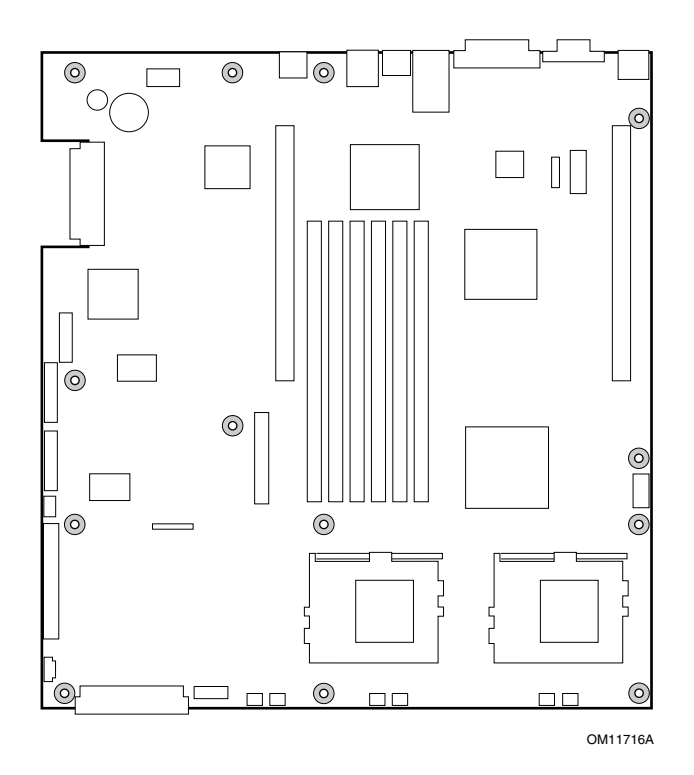

#### <span id="page-11-0"></span>**Installation des processeurs**

- **1** Conformez-vous aux consignes de sécurité et de protection contre les ESD indiquées au début du présent document.
- **2** Levez la barre de rétention située sur le côté du connecteur.

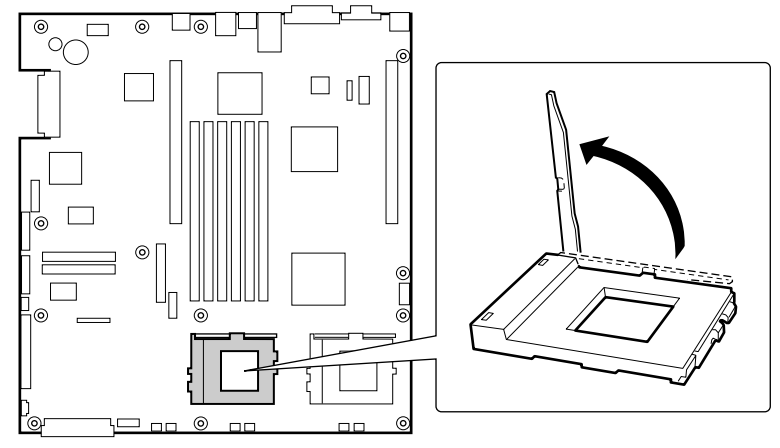

OM11711

- <span id="page-12-0"></span>**3** Tout en alignant les broches du processeur par rapport à son connecteur, insérez le processeur dans le socle.
- **4** Abaissez complètement la barre de rétention.

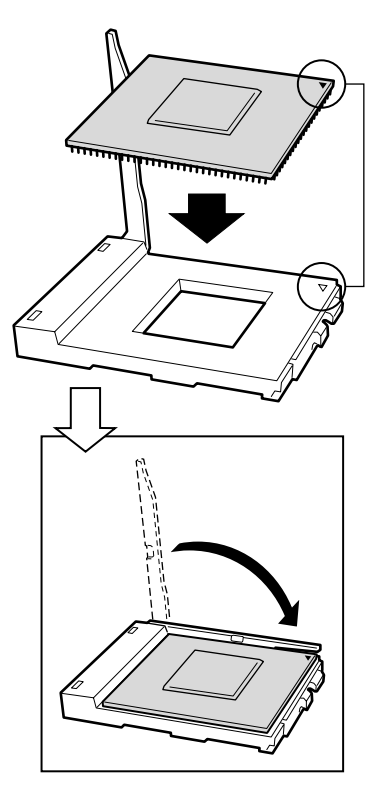

OM11712

- **5** Suivez les instructions livrées avec le radiateur. Appliquez de la graisse thermique sur le processeur.
- **6** Positionnez le radiateur (2) au-dessus du processeur (3).
- **7** En alignant les surfaces métalliques, placez le radiateur sur le processeur.
- **8** Mettez en place la patte du radiateur (1) dans son emplacement (2).

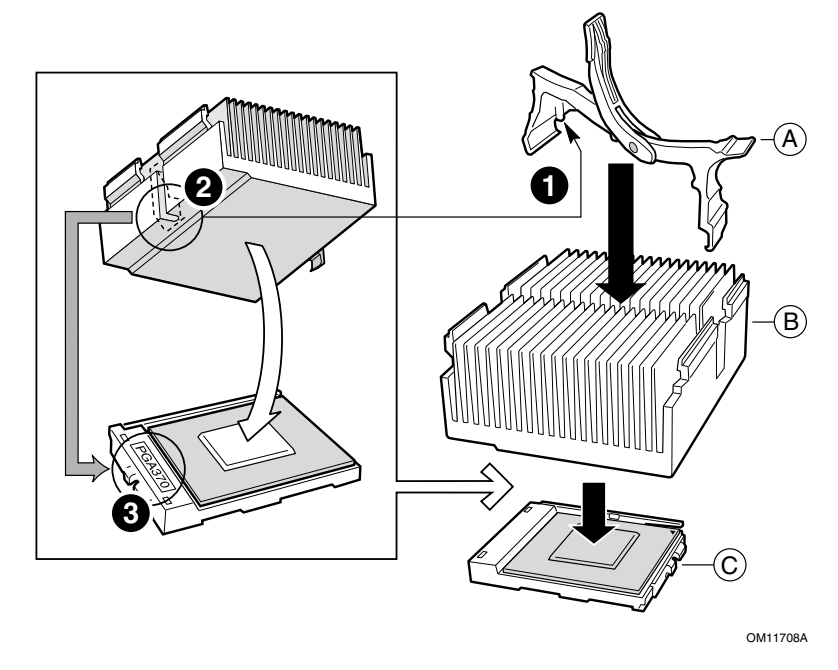

- A. Patte de rétention du radiateur<br>B. Radiateur
- **Radiateur**
- C. Connecteur et processeur

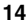

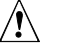

### $\hat{A}$  **ATTENTION**

*Prenez garde lors de la fermeture du levier de rétention : effectuez cette opération doucement.* 

**9** Fermez doucement le levier de rétention (A) jusqu'à ce qu'il touche la partie (B).

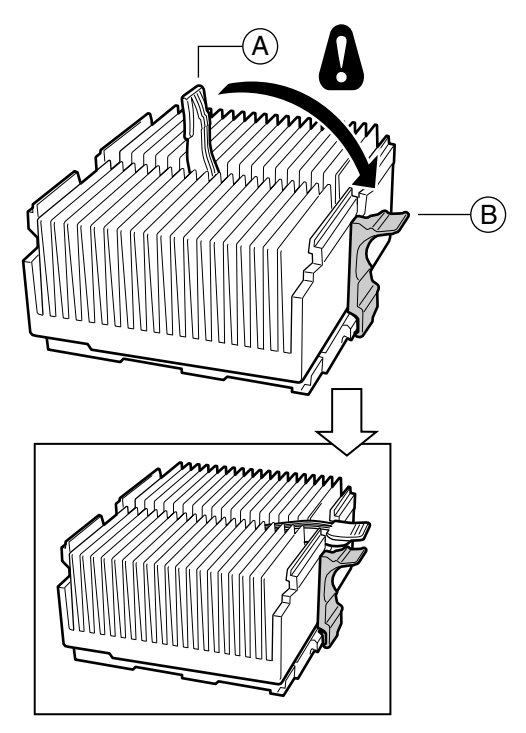

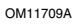

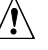

## $\hat{M}$  REMARQUE

*Si vous utilisez le processeur Intel Pentium III « boxed » compatible avec la carte serveur SCB2, il est accompagné d'un ventilateur pour le radiateur du processeur. Celui-ci n'est pas utilisable dans un châssis d'une unité. Si vous intégrez un châssis de 2 unités, passez à l'étape suivante.* 

- **10** En suivant les instructions fournies avec le processeur, installez le ventilateur sur le radiateur.
- **11** Connectez le ventilateur sur (A) s'il s'agit du processeur primaire ou sur (B) s'il s'agit du processeur secondaire.

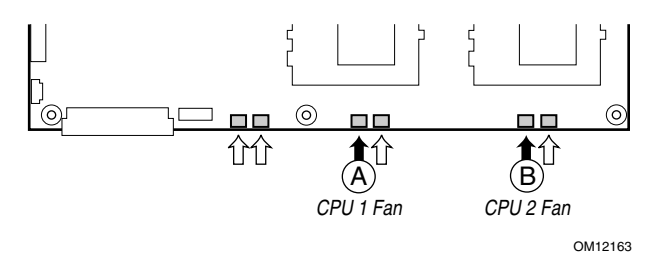

#### **Installation du terminateur de processeur**

Si vous installez un seul processeur, vous **devez** installer un terminateur dans le deuxième connecteur pour processeur (A). Si vous installez deux processeurs, vous pouvez passer à la section suivante.

- **1** Levez la barre de rétention (B) située sur le côté du connecteur.
- **2** En alignant les deux marques de coin du terminateur avec le côté du connecteur où se trouve la barre de rétention (C), insérez le terminateur.
- **3** Abaissez complètement la barre de rétention (D).

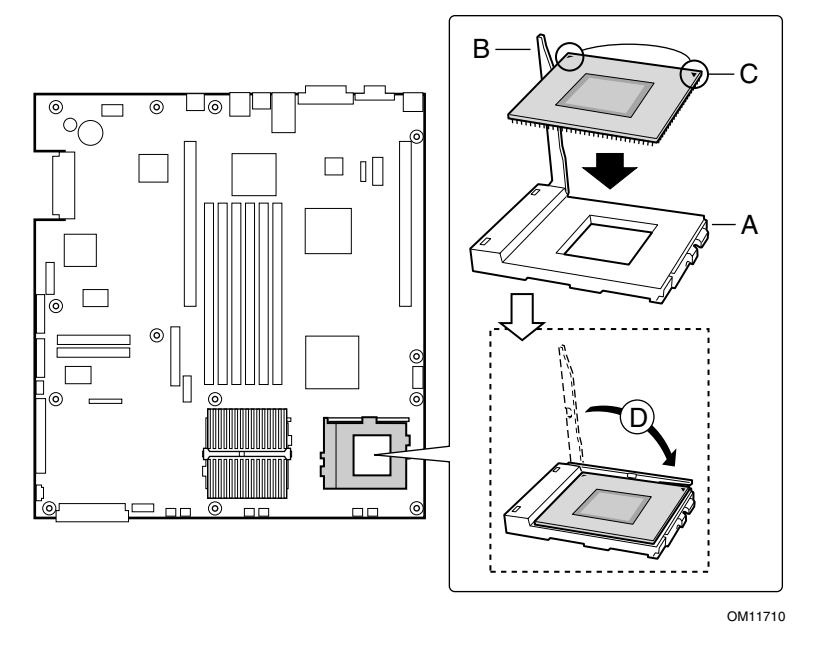

**16 Guide de démarrage rapide de la carte serveur Intel SCB2** 

#### <span id="page-16-0"></span>**Mémoire**

La carte serveur ne prend en charge que la SDRAM conforme PC-133. Installez de 128 Mo à 6 Go de mémoire enregistrée avec module de correction d'erreur ECC, en utilisant jusqu'à 6 modules DIMM. Un châssis d'1 unité nécessite des modules DIMM de 1,2 pouces de profil bas (LP).

Les modules doivent être installés par paires dans l'ordre suivant : 1a et 1b, 2a et 2b, 3a et 3b.

Les modules DIMM installés doivent être de même vitesse et doivent tous être enregistrés. Pour connaître les mémoires prises en charge, appelez votre ingénieur commercial ou consultez le site de support Intel à l'adresse suivante :

*http://support.intel.com/support/motherboards/server* 

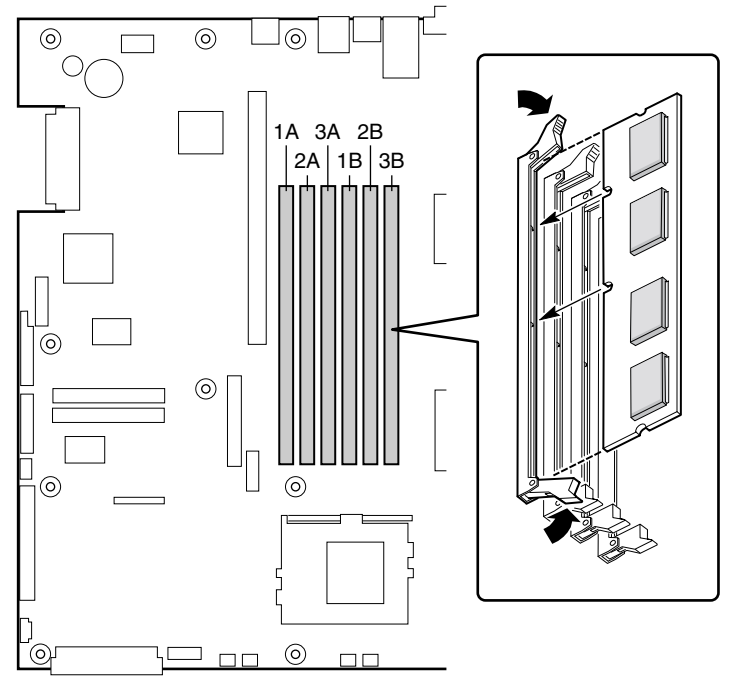

OM11715

#### **Connexion des câbles**

<span id="page-17-0"></span>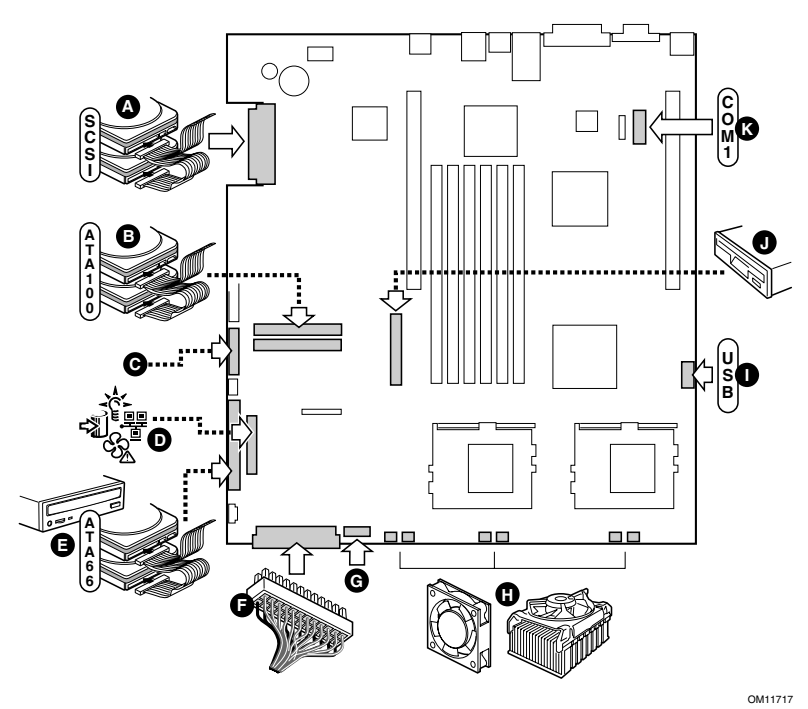

Avant de connecter les câbles, consultez la documentation livrée avec le châssis.

- A. Connecteur SCSI (carte serveur SCSI uniquement)
- B. Connecteurs primaires/secondaires ATA 100 (carte serveur ATA uniquement)
- C. Connecteur de façade SSI (référez-vous à l'étiquette de diagramme de la carte serveur pour les broches)
- D. Connecteur de panneau frontal (pour une utilisation avec un châssis de marque autre qu'Intel)
- E. Connecteur IDE (pour une utilisation avec un châssis de marque autre qu'Intel)
- F. Connecteur d'alimentation principal
- G. Connecteur du module de ventilateur (7 broches)
- H. Connecteurs des ventilateurs (système et processeur)
- I. En-tête USB
- J. Connecteur de lecteur de disquette (pour une utilisation avec un châssis de marque autre qu'Intel)
- K. En-tête COM 1
- L. Connecteur combiné lecteur de disquette/panneau frontal/connecteur IDE (pour utilisation avec les châssis Intel uniquement)

#### **Fin de l'installation du châssis**

Vous pouvez à présent installer les lecteurs dans votre châssis. Nous vous recommandons d'installer les lecteurs avant de connecter les câbles de données à la carte serveur.

#### <span id="page-18-0"></span>**Service d'assistance**

#### *World Wide Web*

*http://support.intel.com/support/motherboards/server/SCB2*

#### **Téléphone**

Appeler un technicien de support au clients\*. Charge de 25 \$ par incident, débités sur carte de paiement, convertis en devise locale au taux de change en cours auquel est ajouté la TVA. Intel se réserve le droit de modifier le prix de support téléphonique à tout moment et sans avis préalable.

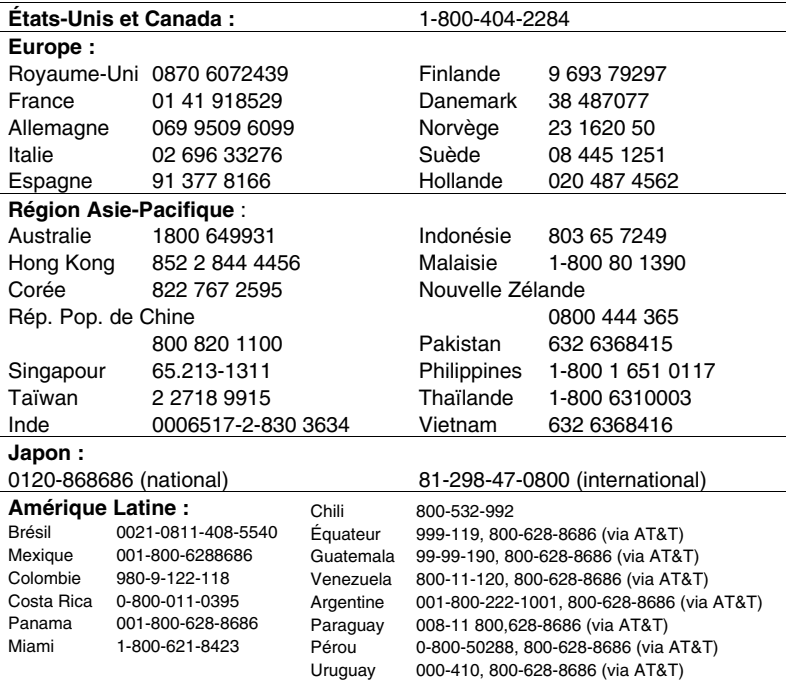

\* Ou contactez votre représentant ou distributeur local.

Pour consulter la liste des contacts du support technique, rendez-vous à l'adresse suivante : *http://www.intel.com/support/9089.htm*

#### **Formation et assistance technique**

Si vous êtes inscrit au Intel Product Dealer Program (Amérique du Nord), au Genuine Intel Dealer Program (région Asie-Pacifique), ou au Intel Product Integrator Program (Europe/Amérique Latine), vous avez droit au service de formation et d'assistance technique.

États-Unis et Canada : **1-800-538-3373**, poste 442 (lundi à vendredi de 5h à 17h, horaire côte Pacifique).

Europe : contactez votre distributeur ou envoyez les détails par télécopie au service de documentation européen (European Literature) au numéro **+44 (0) 1793 513142**.

Asie : **+65-831-1379** (lundi à vendredi de 8h30 à 17h30, horaire de Singapour) ou par courrier électronique à : **APAC\_gid@ccm.isin.intel.com** 

<span id="page-19-0"></span>